#### **WFS provider: ERROR: Opening of authentication db FAILED**

*2018-10-29 03:12 PM - Richard Duivenvoorde*

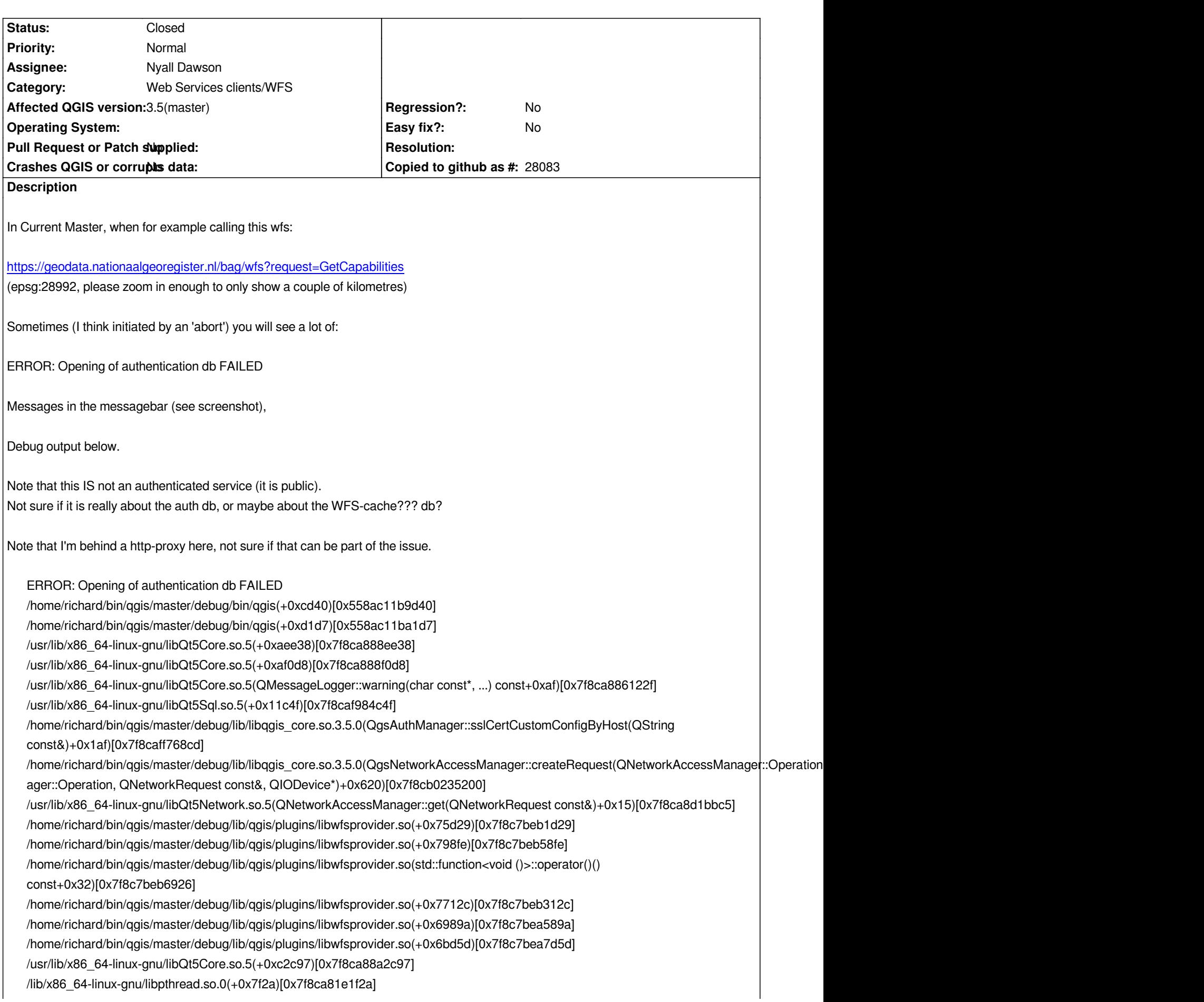

*../src/core/qgsmessagelog.cpp: 29: (logMessage) [18ms] [thread:0x7f8c10477320] 2018-10-29T14:34:17 Qt[1] QSqlQuery::prepare: database not open*

*../src/core/auth/qgsauthmanager.cpp: 3647: (authDbQuery) [0ms] [thread:0x7f8c10477320] Auth db query exec() FAILED ../src/core/qgsnetworkaccessmanager.cpp: 96: (queryProxy) [0ms] [thread:0x7f8c10477320] using fallback proxy for* https://geodata.nationaalgeoregister.nl/bag/wfs?SERVICE=WFS&REQUEST=GetFeature&VERSION=2.0.0&TYPENAMES=bag:pand&STARTIN :pand&STARTINDEX=41000&COUNT=1000&SRSNAME=urn:ogc:def:crs:EPSG::28992&BBOX=32388.60293342829027097,374470.2124262 *74470.21242620510747656,54231.19356689201958943,391744.00903031969210133,urn:ogc:def:crs:EPSG::28992 ../src/core/qgsnetworkaccessmanager.cpp: 223: (createRequest) [0ms] [thread:0x7f8c10477320] Created [reply:7f8bdc101b90]*

## **Associated revisions**

# **Revision a392a160 - 2018-11-01 07:35 PM - Nyall Dawson**

*Fix authentication database connections*

*Fixes the authentication database cannot be opened in some circumstances. We need to ensure that the pooled database connection is removed immediately on thread finalisation and cannot defer this until the main thread event loop runs.*

*Fixes #20262*

## **Revision fe3f9171 - 2018-11-01 11:54 PM - Nyall Dawson**

*Fix authentication database connections*

*Fixes the authentication database cannot be opened in some circumstances. We need to ensure that the pooled database connection is removed immediately on thread finalisation and cannot defer this until the main thread event loop runs.*

*Fixes #20262*

*(cherry picked from commit a392a160e6d7fdc70e3da857dc1aedb601a70007)*

## **History**

# **#1 - 2018-10-30 07:07 AM - Mathieu Pellerin - nIRV**

*Richard, the reason you are seeing this is because the WFS layer is served through an HTTPS (i.e. secure/encrypted) connection. HTTPS connections trigger a call to the authentication manager (to seek e.g. custom certificates).*

*I'm also seeing this for XYZ layers. A band aid to avoid a flood of message bar items has been submitted: https://github.com/qgis/QGIS/pull/8372*

# **#2 - 2018-10-30 08:06 AM - Richard Duivenvoorde**

*Ok, thanks Mathieu. But limiting the amount of msg's is/should indeed a temporal fix isn't it?*

*I wonder now why QGIS cannot actually open a/the db anymore?*

*Or is it locked? We should think of solution for that then if possible?*

*Anyway thanks for this fix already!*

# **#3 - 2018-10-30 08:15 AM - Alessandro Pasotti**

*the proxy settings are normally stored in the authentication DB because they may contain creadentials with passwords.*

*You should try to understand why the authentication DB cannot be opened.*

## **#4 - 2018-10-30 09:42 AM - Luigi Pirelli**

*as spotted by Mathieu Pellerin the error is rised due to this PR commit:69dab87d4a254bca9c3b22ae0dc07af3f22c6a1a. that is necessary after the adoption of qt5.11*

# **#5 - 2018-10-30 09:44 AM - Richard Duivenvoorde**

*Hi Paolo,*

*We are talking about qgis-auth.db isn't it? File looks normal to me. I can (during the time QGIS is complaining) open it with sqlitebrowser.*

#### *The Qt tab in Log Messages shows:*

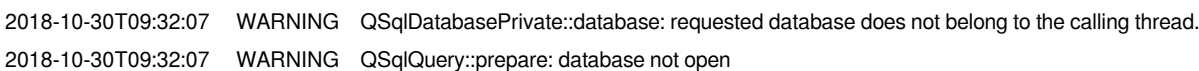

*At that time the Messages tab show:*

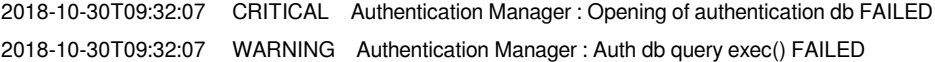

*To me here (I'm behind the proxy now) it is easy reproducible:*

- *create a really fresh profile*
- *add proxy network settings*
- *add WMST layer (eg https://geodata.nationaalgeoregister.nl/bag/wfs?request=GetCapabilitiesP*
- *add one if its (epgs:28992) layers*
- *nothing wrong all requests fine, no errors*
- *add WFS connection, eg https://geodata.nationaalgeoregister.nl/bag/wfs?request=GetCapabilities*
- *without even adding t[he layer, QGIS starts spitting out the stream of warnigs and errors](https://geodata.nationaalgeoregister.nl/bag/wfs?request=GetCapabilitiesP)*

*Creating a new project and adding the wmst layer again: silence... Add one of the layers from [the wfs service \(zoom in a LOT\) and immidiatly you see in Qt tab:](https://geodata.nationaalgeoregister.nl/bag/wfs?request=GetCapabilities)*

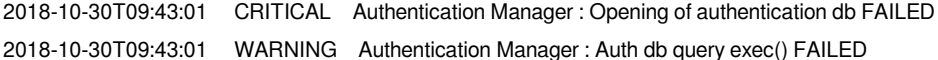

*I have the feeling that sometimes I do not even have to add the wfs, but it happens also when only working with the wmts layer...?*

#### **#6 - 2018-10-30 09:45 AM - Richard Duivenvoorde**

*At Luigi, yep, I'm on 5.11.2:*

*QGIS version 3.5.0-Master QGIS code revision 9e45223d42 Compiled against Qt 5.11.2 Running against Qt 5.11.2*

# **#7 - 2018-10-30 11:53 PM - Nyall Dawson**

*- Status changed from Open to In Progress*

*- Assignee set to Nyall Dawson*

# **#8 - 2018-11-01 07:35 PM - Nyall Dawson**

*- % Done changed from 0 to 100*

*- Status changed from In Progress to Closed*

*Applied in changeset commit:qgis|a392a160e6d7fdc70e3da857dc1aedb601a70007.*

**Files**

*authentication.png 121 KB 2018-10-29 Richard Duivenvoorde*